# CCTR-831 OBD GPS Tracker Using Guide-201811

Welcome to use this OBD GPS tracker CCTR-831, This product can upload current location to website, display history tracking on website, it is very slim & anti-installation, connect the tracker to the vehicle OBD socket is OK, also shock sensor is built in to control power saving, shock & move alarm, built in rechargeable polymer battery 200mAH for power down alarm (tracker removed alarm), shock alarm, move alarm, over speed alarm, etc.

Note: This tracker only get power supply from the OBD socket for easy installation, it have not CAN BUS interface, and it can not get any vehicle status from OBD)

With GPS and GSM, the tracker sends the present location information through GPRS to internet server, so that user visit the website www.999gps.net with the applied user's name and password (the default user name is last 6 digits of the tracker ID, password is same with user name or 123456) through any computer with available internet, and without downloaded any software. And it can help to arrange the whole fleet or the vehicles of company or group or personal vehicles.

Also user can download Android or iOS app software to mobile phone, click the app, logon with user name and password, you can locate current location & display history tracking, the user name and password is same with the website login.

This GPS tracker can be used as car alarm, fleet management, driver management etc, it can be used for tracking cars, company vehicles, taxis, trucks etc.

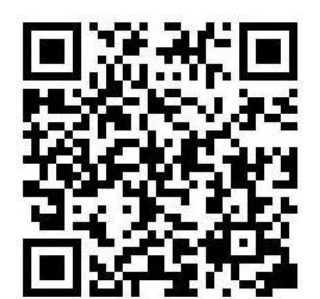

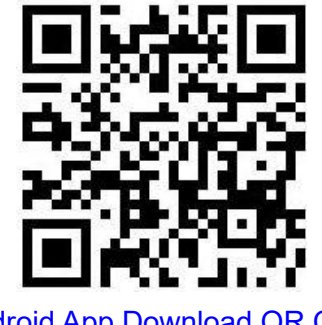

iPhone App Download QR Code Android App Download QR Code

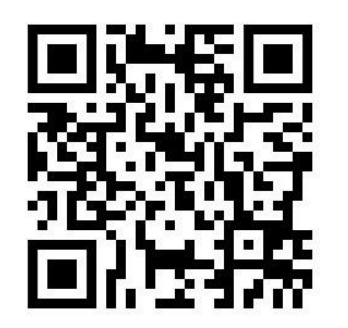

Manual(Word) Download QR Code Manual(Pdf) Download QR Code

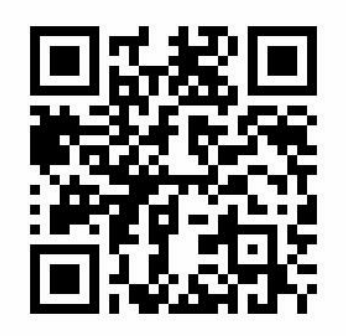

### Product pictures: CCTR-831

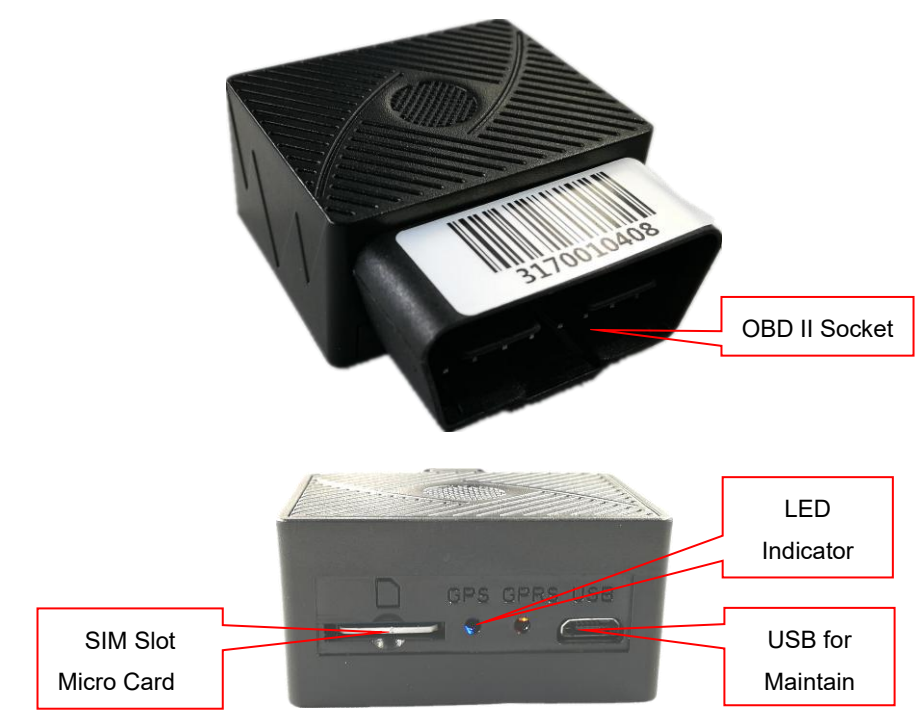

Specification:

- No installation. (Connect to car OBD is OK);
- Universal 4 GSM Band for Global;
- Wide Range Working Voltage: 9-40V DC, suitable for car or truck;
- Auto set APN
- Built in Shock Sensor for Car Move and Shock Alarm;
- Built in rechargeable battery for power down alarm (Tracker removed alarm).
- Web/App locating

# **1. Led indicators:**

#### Yellow GSM Signal LED:

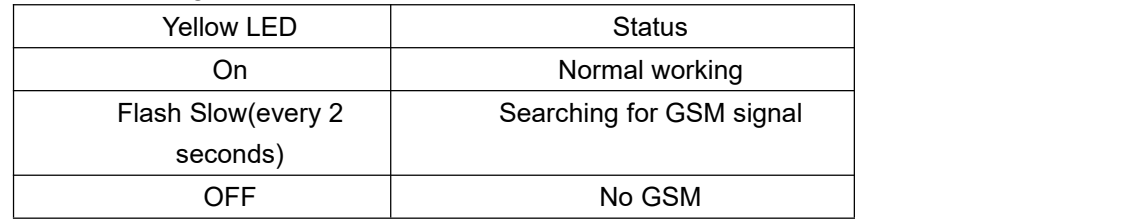

Blue GPS Signal LED:

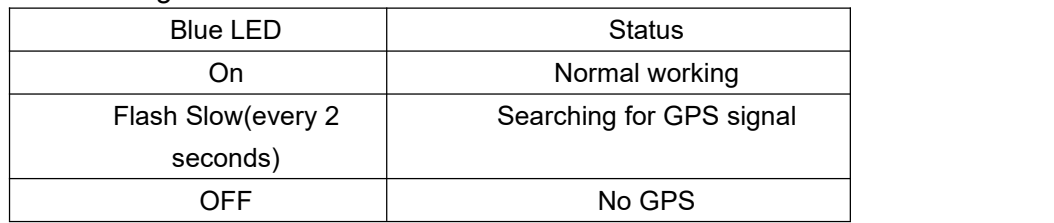

Installation instruction

# **2. Power ON / OFF**

 When power is OFF, connect the tracker to car OBD socket, the tracker will power on and search for GPS and GSM signal automatically.

 When the blue and yellow led lights are both ON,red LED flashes every 2 seconds, tracker works well in this condition. Tracker will keep working once you unplugged the tracker from OBD until the built in battery run out, and your authorized number would get a power cut alarm information from the tracker.( Will be sent to the platform if there is no authorized number). After battery inside has been ran out, tracker would stop working.

# **3. Install SIM card**

This tracker uses sim card in micro size: Tracker needs a 2G GSM sim card to start working( Need to have a 30M data plan. Normally it costs you 20-30M data every month. You can also use the internet card(Can only be used for surfing the internet). Installation details as follows:

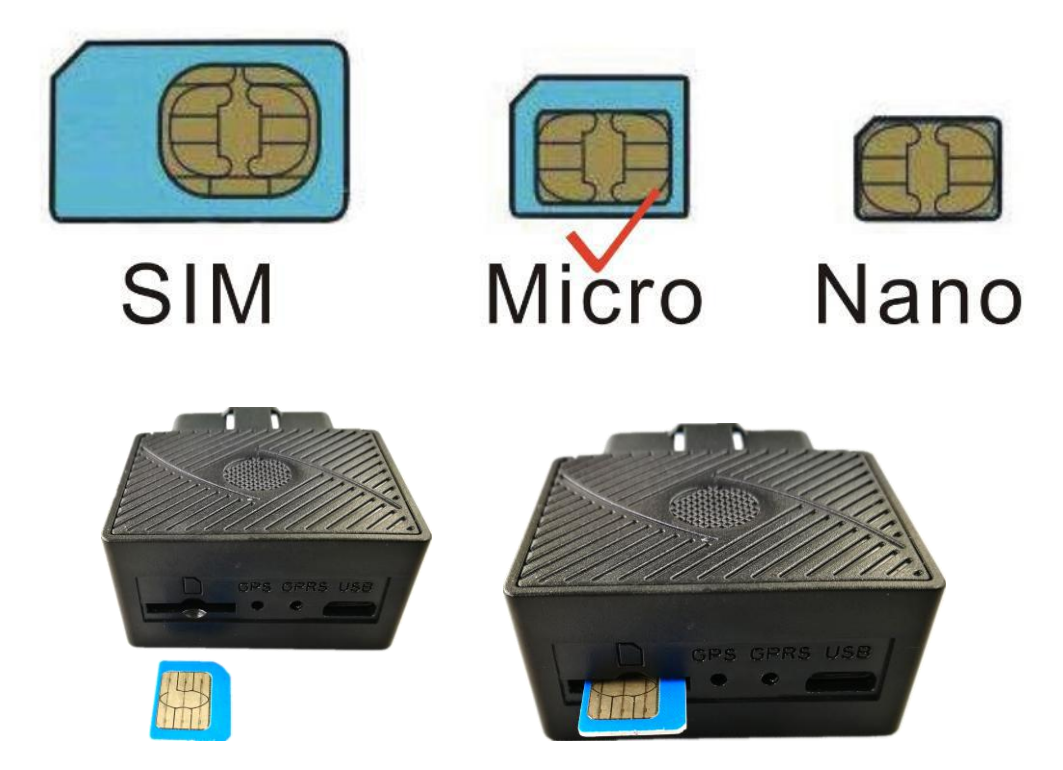

# Notice:

Please use 2G GSM SIM card in Micro size (Not the smallest one for Iphone8). Do not use CDMA card , Simcard needs to have a data plan. (Send message to the sim card provider to get the data work);

If you need the feature of SMS and Calling locating. Please make sure that your sim card has a Call reminder feature and SMS feature.

Please confirm the PIN code of the SIM card is disabled (insert the SIM card to mobile phone and can be disabled in mobile phone setting menu).

# **4. How to Install**

#### 4.1 How to install the tracker

Every vehicle have OBD socket, just plug the tracker to the OBD socket is OK. The tracker needs 5-10minutes to find the GSM & GPS signal.

CCTR-831 working voltage is9V - 40V, it can be suit for 12V vehicle or 24V vehicle. the tracker will use the shock sensor to sense car moving to start uploading location to server, if the vehicle begin to move, the tracker will upload the location to sever immediately every 30 seconds, after the vehicle stop moving 2 minutes, the tracker will stop upload the location to server, the tracker will offline.

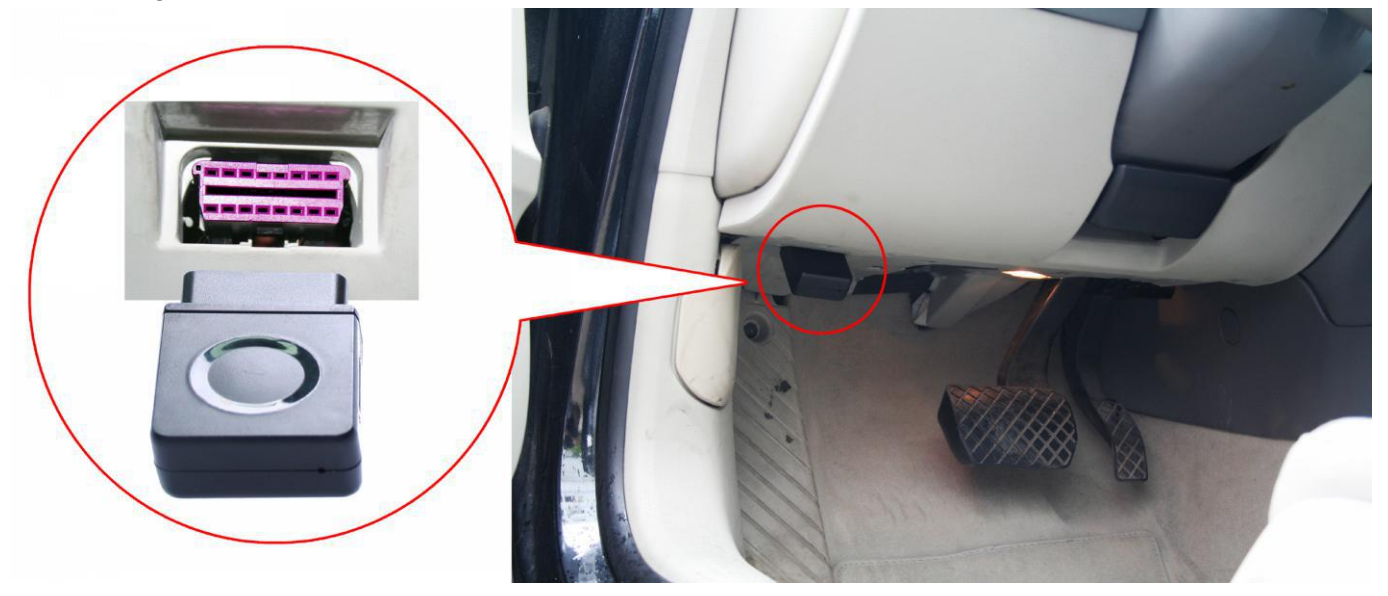

4.2 Installation Place on the vehicle

The tracker also can be installed in the hidden place, then it is not easy to be broken and removed, because the GPS & GSM antenna are built in the tracker, so you should confirm the installation place have good GPS and GSM signal, the GPS antenna should face to sky, and it can not face to ground, please keep the tracker away from the big metal, the extend OBD wire can be used to connect the tracker to OBD socket, so the tracker can be hidden in other place, normally under the front panel of the car, or under the rear panel or under the rear glass, or in the pillar beside the driver seat etc can be placed the tracker, and please fasten the tracker to the car body with adhesive tape or other tape, and keep away from the other auto accessory.

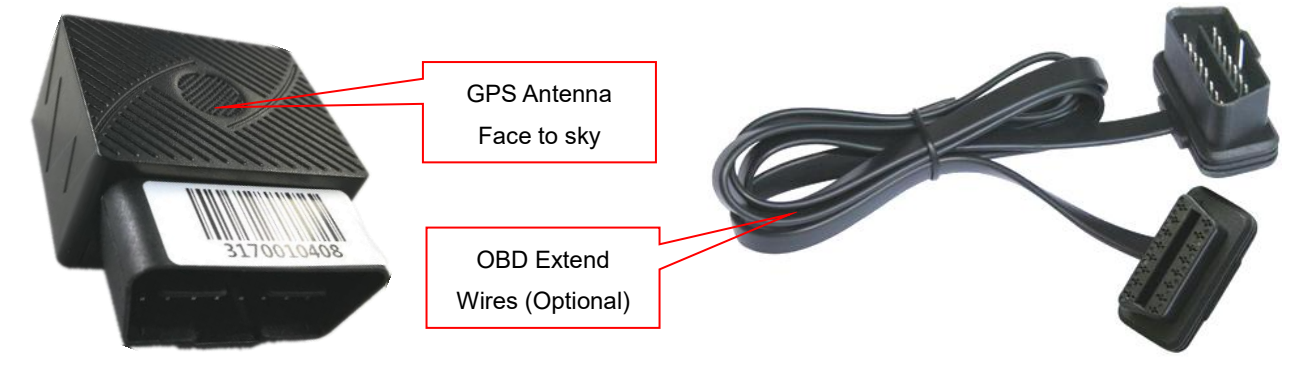

#### **4.3 Backup battery**

Tracker can work at least 0.5-1H with it's own battery after car battery has been cut out. (If there is no battery inside, tracker is not capable to send alarm information). Your authorized number will get an alarm information when power has been cut out to inform you that your tracker might be removed. When tracker battery has been ran out, it will stop working.

#### **4.4**、**Restart the tracker**

When tracker doesn't work well, you may need to send a Restart SMS to the tracker. Use your authorized number to send CQ to the tracker. Your tracker will reply OK then restart itself and search for signal again.

#### **4.5**、**GPS & 2G Antenna**

The Antenna of GSM and GPS are built in the tracker.<br>Please leave the tracker away from big metal, this will reduce the GSM and GPS signal. And the GPS antenna need to face up to sky, otherwise the GPS signal will be weak and maybe can not located.

#### **4.6**、**Working temperature**

The working temperature is -20  $°C$  to 70  $°C$ , over this range the specification maybe can not reach the standard level, the storage temperature can reach to -40  $°C$  to 80  $°C$ .

# **5. How to Use**

5.1 First to buy a 2G GSM phone SIM card, which needs SMS service and incoming caller ID display and GPRS function, and please disable the PIN code of the SIM card, this SIM card phone number is the tracker number and all the operations (calling and sending SMS) to the tracker is this number.

5.2 After install the SIM card to tracker, plug the tracker to OBD socket, send SMS to tracker to set your mobile phone number as authorized number , then you can use your mobile phone to send SMS to change the setting of the tracker or control the tracker.

5.3 Some SIM card need set APN and GPRS user name & password to visit internet for upload location to server, send SMS to tracker can set the APN and GPRS user name & password, Please call your sim card provider to get the APN and GPRS user name & password, set APN command "apn123456 Apnname", set GPRS user name command "apnuser123456 username", set GPRS password command "apnpasswd123456 password", please refer to 7.5.<br>5.4 Check if the LED indicator shows the right signal. Yellow and Blue led indicators ON means

working well.(Please refer to LED indicator.

5.5 After complete the setting, visit the website www.999gps.net, logon with given user name and password (user name is the last 6 digital number of the tracker's ID number, the default password is same with user name, for example ID is 1451217388, the default logon name is 217388, password is 217388 or 123456, the ID is print on the label on the back of the device, user can change the

password and user information after logon, but can not change the user name, our administrator or dealer can change the user name by user request (ask your dealer to contact us), After logon, click the car you want check, the current location will display on the Google map, check the date and time and location is right or not, if it is correct, then you have installed the tracker and set the tracker properly, and it work well.

5.6 The login account and Password for Android iPhone app are the same to the account for the tracking website. www.999gps.net. Scan the QR codes listed on the website to download our tracking App. Or you can also visit our website http://d.999gps.net to download the Apps or product manuals.

5.7 Set authorized number for getting alarm information and SMS. (admin123456 13987654321 authorized number). If you are using the network card, then skip this step.

5.8 After finished these steps, you may start testing this tracker. For more settings and operations, please refer to the instructions listed below.

Note:The ""in the instructions is just to emphasize the context of the SMS. Do no type them In the command when you are sending SMS to the tracker. If there is a blank in the command, please leave a blank accordingly. Numbers and symbols are all in English. Please also be aware of the capitals while typing. (Do no type in Chinese input).

# **6. Operations:**

6.1 Arm and Disarm the Car (Enable or Disable Alarm System)

Send SMS "CF" (disable the alarm function) or "SF" (enable alarm function) to the tracker to set car enable alarm or disable the alarm system, after enable the alarm system, continuously shock will trigger the tracker shock alarm, it will notice the center number by making call 6 times, and also it will send SMS to center and slave center number to warning the car owner.the tracker will reply set fortify OK. If the tracker has no reply, please check the tracker work properly and confirm the SMS command is right.

6.2 Shock alarm Setting by SMS:

Alarm On: Command"125#",Reply"125# ok",The locator sends SMS alarms by default..

Alarm Off:Command"126#",Reply"126# ok".

How to get alarm information by phone call:

Alarm On:Command"122#",Reply"122# ok"The locator sends calling alarms by default. Alarm Off:Command"121#",Reply"121# ok".

Set the vibration alarm trigger duration: Command: "vibtime123456,n#", Reply "vibtime set ok", n stands for 0-15seconds,It is 3s by default (That is, alarm informationwould be sent if there is a continuous vibration for 3 seconds )

#### 6.4 Move alarm

Command"move123456 xxx"."move"is the fixed command,"123456"is the tracker password,xxx can be any number from 000~999, stands for moving distance for the set vehicle, send 000to cancel move sensor,unit is meter.After it's been set, you will get a reply"move ok,and your tracker will be checking the car location. Once it's out the limited distance. You will get and alarm information

immediately.Note that due to static drift in GPS positioning, it is recommended that the xxx setting be more than 500..

#### 6.5 Power off alarm

This tracker has power down alarm function, when the power supply is break, the tracker will notice the center number by making call 6 times, and also it will send SMS to center and slave center number to warning the car owner. If you receive this warning information, it means some try to remove your tracker from your vehicle or your vehicle battery is removed by someone or the vehicle battery power is running out. Please check and confirm your vehicle is safety. Turn on SMS power alarm:Command"pwrsms123456,1",Reply"pwr sms alarm set ok". Cancel SMS power alarm:Command"pwrsms123456,0",Reply"pwr sms alarm set ok". Turn on calling power alarm:Command"pwrcall123456,1",Reply"pwr call alarm set ok". Cancel calling power alarm:Command"pwrcall123456,0",Reply"pwr call alarm set ok".

6.6 Over speed alarm

Command"speed123456 100" (set) or "speed123456 000" (cancel)to the tracker."speed"is the fixed command,"123456"is the tracker password,100means the limited speed. Unitis km/h.After it's been set, you will get a reply by SMS"speed ok". Once tracker noticed that your vehicle velocity is out of the limit, you will get alarm information directly from the tracker.

# **7. Tracker parameter setting:**

7.1 Delete center and slave center number.

Some command operations without a password need operated by binding the phone number. This phone number is also the target number for the locator to automatically send information when an alarm occurs. In order to dial the locator to trigger the mobile phone positioning, the alarm can only report to the platform when there is no authorized number, can not call and send SMS alarm, a locator can be bound to a primary number, two secondary numbers..

Command"admin123456 13987654321"to set an authorized number.

"admin"is the fixed command;"123456"stands for the password;"13987654321"is the Authorized number. You will get a reply with" admin ok"if it's been set successfully;

Use your authorized number to send a message to the tracker and set the first secondary numbers"102#13876543210#"

"102"is the fixed command;"13876543210"stands for the secondary number. Reply"OK";

Use your authorized number to send a message to the tracker and set another secondary numbers"103#13765432101#"

"103"is the fixed command;"13765432101"stands for the secondary number. Reply"10x OK";

7.2 Delete center number

Use your authorized number to send a message to the tracker to delete the authorized

number"D101#",Command"D102#"(delete the first secondary number),command"D103#"(Delete the

second secondary number)."D101#""D102#""D103#"are the fixed commands;. Reply"D10x OK";

7.3 Check authorized number:

Use your authorized number to send a message to the tracker"C10#" "C10#"is the fixed command. Reply "101#13987654321 102#13876543210 103#13765432101"

7.4 Change tracker password:

**This password is different with the platform login password, it is the password of the tracker, it is only used to control tracker by sending SMS or calling to the tracker. Send SMS "pw,123321#" to the tracker to change the tracker password, 123321 is the new password of the tracker (The default password of the tracker is 123456). the tracker willreply change password OK. If the tracker has no reply, please check the tracker work properly and confirm the SMS command is right.**

send a message to the tracker "password123456 123123". "password"is the fixed command;<br>"123456" is the old password: "123123" stands for the new password. Reply"password ok".

7.5 Set Sim Card APN and GPRS user name & password:

Some SIM card need set APN and GPRS user name & password to visit internet, if the APN and GPRS user name & password are not set, the SIM card can not visit internet, and the tracker can not upload the location to server. Please call your sim card supplier or visit their website to confirm this.

Apn SMS command "apn123456 Apnname", "apn"is the fixed command;"123456"stands for the password,"Apnname" means the SIM APN, Reply"apn ok".

GPRS user name command "apnuser123456 username", "apnuser"is the fixed command; "123456" stands for the password of the tracker,"username"means the SIM card network GPRS user name, Reply"apnuser ok".

GPRS password command "apnpasswd123456 password", "apnpasswd"is the fixed command; "123456" stands for the password of the tracker,"password" SIM card network GPRS password, Reply "apnpassword ok".

7.6 Set server IP and port:

IP and Port have been set before tracker been sold out so do not need to do any other settings.While If customers need to upload data to other server, please send command "IP,domain name,ip address,port"to the tracker"IP"is the fixed command;"domain"stands for tracking platform Domain name."ip address"means the tracking platform IP address. Tracker will upload address To the server with the domain name address.When domain name is not connected, it will upload Data to the server with IP address"Port"Is the port to receive data

from server,for example:"IP,d3.igps.info,58.64.155.133,8011"Means Domain name:d3.igps.info,Ip address:58.64.155.133,Port 8011,Reply"ip ok"if command is effected.

7.7 Check the tracker setting

Send SMS "CXZT" to the tracker, the tracker will reply the setting of the tracker by SMS. If the tracker has no reply, please check the tracker work properly and confirm the SMS command is right. For example the tracker reply SMS: CC831\_28.0 2018/05/30 ID:1668002988 IP:58.64.155.133 8011 BAT:6 APN: cmmtm GPS:A-05-15 GSM:28 CC831\_28.0 2018/04/21:Software version number date ID::Device ID IP:58.64.155.133 8011:IP and port BAT:6:Battery voltage

APN:cmmtm:APN GPS:A-05-15:GPS signal GSM:28:(GSM signal)

7.8 Re-power on tracker

Send SMS "CQ" to tracker can make the tracker power off and power on again, some time the tracker can not online, send the reset command, the tracker will re-power on a few minutes later.

7.9 Restore to factory setting (Back to Default)

Send SMS "FORMAT" to the tracker, the tracker will delete all user setting, and restore all setting to factory mode, just like a new tracker, and the tracker will repower on after delete user setting. If the 0user have changed the setting, such as APN, IP, center number, etc, you need set this again after back to factory mode.

# **8. Tracking platform instruction**

The tracking platform is: www.999gps.net, you can use PC or mobile phone to visit the website www.999gps.net to enter the user name or password to login to locate and check the tracking. Also install iOS or Android App can locating and playback tracking. The tracking platform manual can be downloaded or read at the bottom right of the www.999gps.net homepage. You can also download the manual of the tracking platform by scanning or clicking the QR code below. The factory default login user name and password of the tracking platform and tracking app are 6 digits of the device ID number (if the ID or S/N number on the back of the device is 1501232688, the platform login user name is: 232688, and the password is also 232688 or 123456) After the user logs in, they can change the password by themselves.

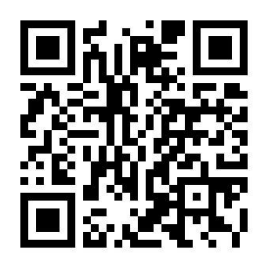

#### Platform User Guide Word Version

# **Trouble Shooting**

1. The tracker auto power off: please confirm the tracker is plugged into the OBD socket properly and the power is ON.

2. After power on the tracker, the tracker Blue & Orange LED should should keep on, if the LED flash please see the LED indicator description, and please confirm the SIM card has been installed properly, and the SIM card has enough charge, and the mobile phone can work well in that place.

3. If the tracker can not upload location to website, please confirm the SIM card GPRS function is enabled, and the APN or GPRS username & password have been set properly (call the mobile phone to confirm the APN & GPRS username and password). if the tracker do not move, the tracker will not upload tracking, try to move the tracker.

4. If the tracker can not send back information by SMS, please confirm the SIM card has ID caller display function and SMS service function, and you have set the center, and please read the SMS information of the tracker sending back, and check the instruction & password is right or not.

5. Can not login the platform: use SMS to check the ID of the tracker, and try it again, if not success please contact us.

6. After go out the under ground park, some tracking will lost, the GSM and GPS module will take a few minutes to receive signal and re-locate, some tracking maybe lost, this is normal.

7. Some time some location point is lost, this is normal, in the transmit process, some point maybe is lost, but this will not happen very often.

#### **Specification**

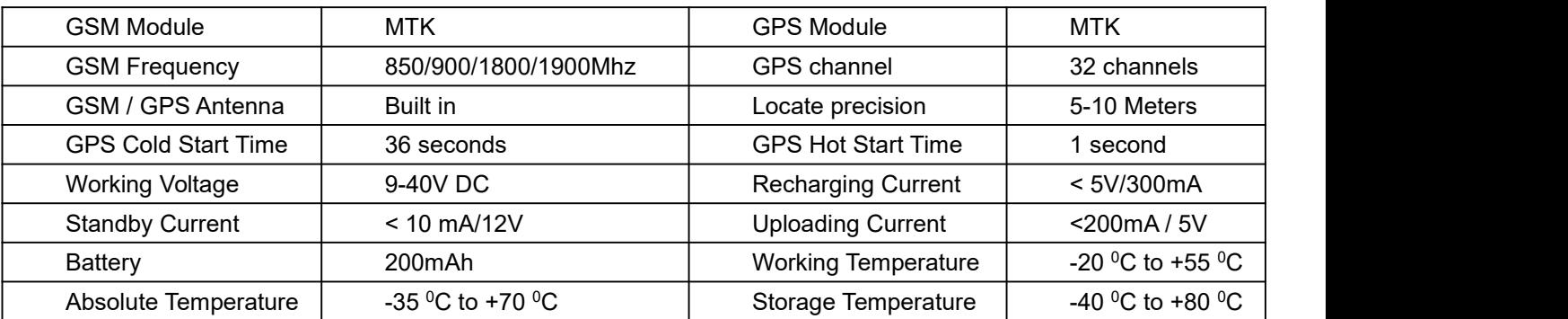

**Packing list:**

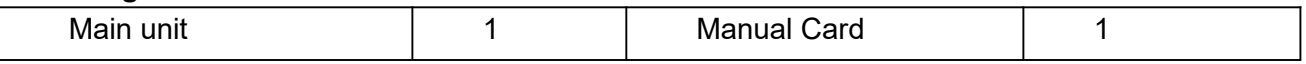

# **Warranty**

This system has been tested before sold. We strongly recommend you to get this system installed by professional. There is a one-year warranty except the following condition:

- 1. Installed, fixed, or changed by personally or unprofessional.
- 2. Warranty will eliminate if the ownership of the tracker has been changed.
- 3. Parts damaged by man-made.
- 4. Battery, adapter, wires, etc.

Warning: this device is just a auxiliary product that applying the location of current object, we have not any responsibility if you have damage or lost in using this tracker.

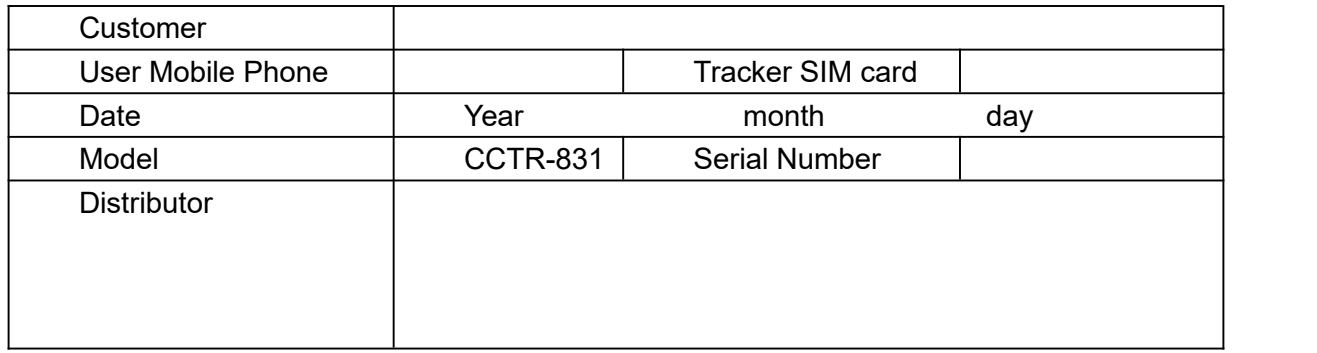

Notes: The explanation of this manual is belonged to our company, some small changes may not notice customer, if you have any problem please contact us, thanks !